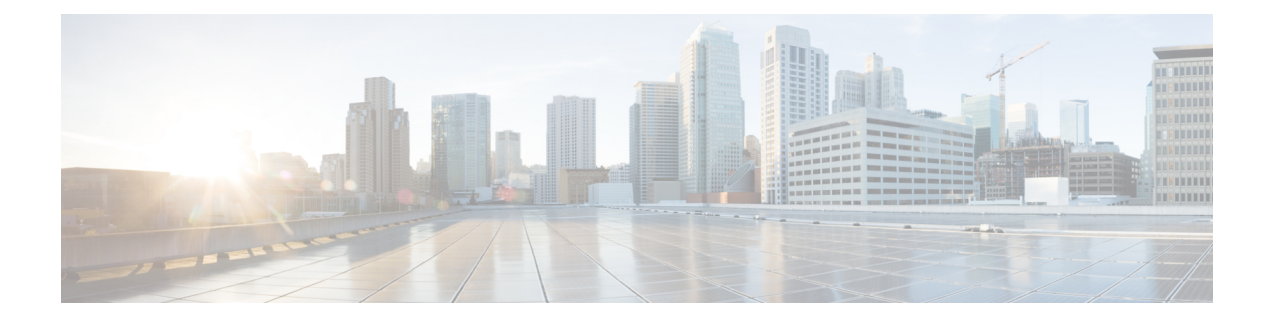

# ルータの基本設定

ここでは、ルータの基本設定について説明します。次の項で構成されています。

- デフォルト設定 (1 ページ)
- グローバル パラメータの設定 (3 ページ)
- ギガビット イーサネット インターフェイスの設定 (4 ページ)
- ループバック インターフェイスの設定 (5 ページ)
- MAC フィルタのハードウェア制限 (7 ページ)
- モジュール インターフェイスの設定 (9 ページ)
- Cisco Discovery Protocol の有効化 (9 ページ)
- コマンドライン アクセスの設定 (9 ページ)
- スタティック ルートの設定 (11 ページ)
- ダイナミック ルートの設定 (13 ページ)

### デフォルト設定

ルータを起動すると、ルータはデフォルトのファイル名(ルータのPID)を検索します。たと えば、Cisco 4000 シリーズ サービス統合型ルータは、isr 4451.cfg という名前のファイルを検索 します。Cisco 4000 シリーズ ISRは、このファイルを検索した後、標準の files-router-confg また は ciscortr.cfg を検索します。

Cisco 4000 ISR は、ブートフラッシュで isr4451.cfg ファイルを検索します。ファイルがブート フラッシュで見つからない場合、ルータは標準の router-confg と ciscortr.cfg を検索します。す べてのファイルが見つからない場合、ルータは、同じ特定の順序で、これらのファイルを保存 している可能性のある挿入済みの USB をチェックします。

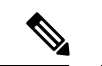

挿入済みの USB に PID という名前の構成ファイルがある一方で、標準ファイルの 1 つがブー トフラッシュにある場合、システムは標準ファイルを検索して使用します。 (注)

初期設定を表示するには、次の例に示すように、**showrunning-config**コマンドを使用します。

Router# **show running-config** Building configuration...

```
Current configuration : 977 bytes
!
version 15.3
service timestamps debug datetime msec
service timestamps log datetime msec
no platform punt-keepalive disable-kernel-core
!
hostname Router
!
boot-start-marker
boot-end-marker
!
!
vrf definition Mgmt-intf
!
address-family ipv4
exit-address-family
!
address-family ipv6
exit-address-family
!
!
no aaa new-model
!
ipv6 multicast rpf use-bgp
!
!
multilink bundle-name authenticated
!
!
redundancy
mode none
!
interface GigabitEthernet0/0/0
no ip address
negotiation auto
!
interface GigabitEthernet0/0/1
no ip address
negotiation auto
!
interface GigabitEthernet0/0/2
no ip address
negotiation auto
!
interface GigabitEthernet0/0/3
no ip address
negotiation auto
!
interface GigabitEthernet0
vrf forwarding Mgmt-intf
no ip address
negotiation auto
!
ip forward-protocol nd
!
no ip http server
no ip http secure-server
!
!
control-plane
!
```
! line con 0 stopbits 1 line vty 0 4 login ! ! end

# グローバル パラメータの設定

ルータのグローバル パラメータを設定するには、次の手順を実行します。

手順の概要

- **1. configure terminal**
- **2. hostname** *name*
- **3. enable secret** *password*
- **4. no ip domain-lookup**

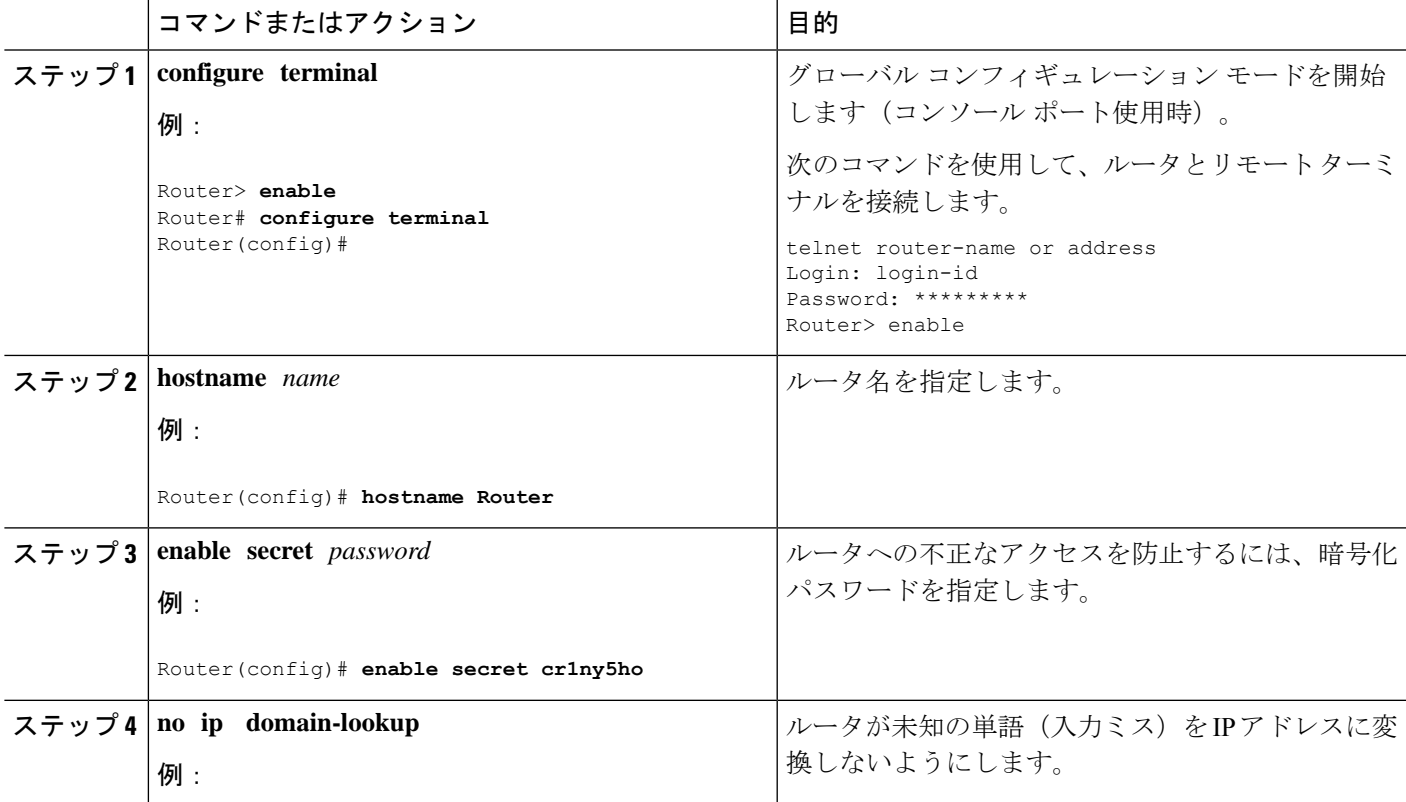

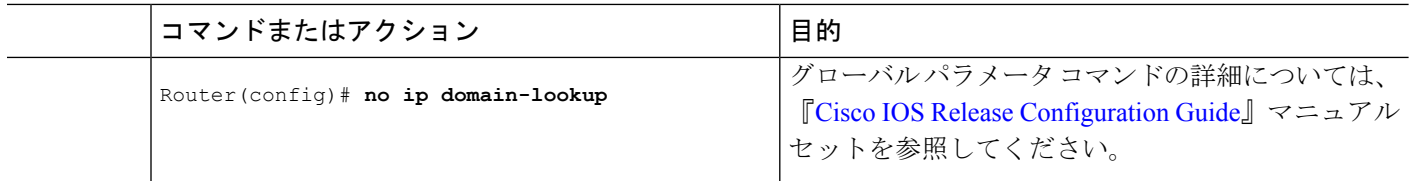

# ギガビット イーサネット インターフェイスの設定

オンボードのギガビット イーサネットインターフェイスを手動で定義するには、グローバル コンフィギュレーション モードから開始して、次の手順を実行します。

### 手順の概要

- **1. interface gigabitethernet** *slot/bay/port*
- **2. ip address** *ip-address mask*
- **3. ipv6 address** *ipv6-address/prefix*
- **4. no shutdown**
- **5. exit**

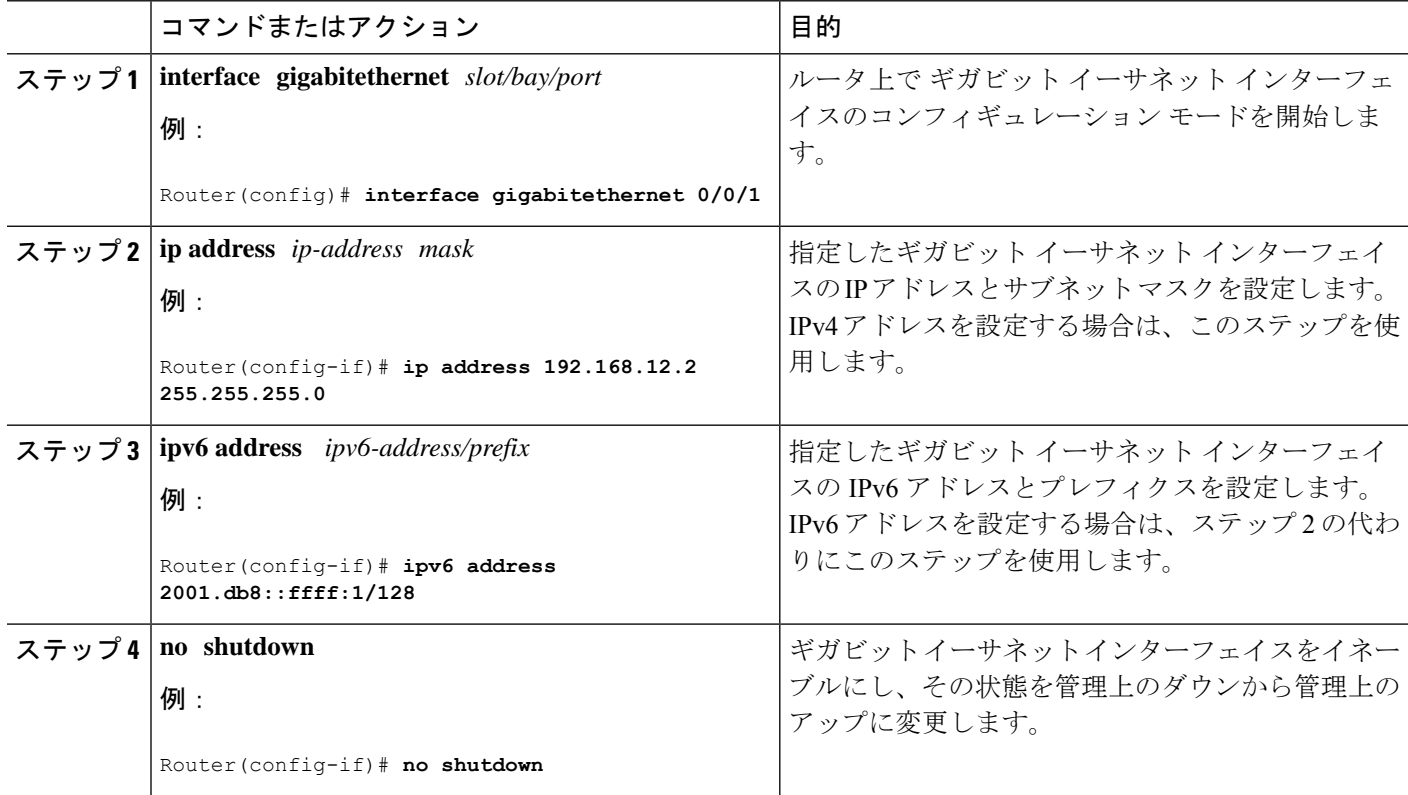

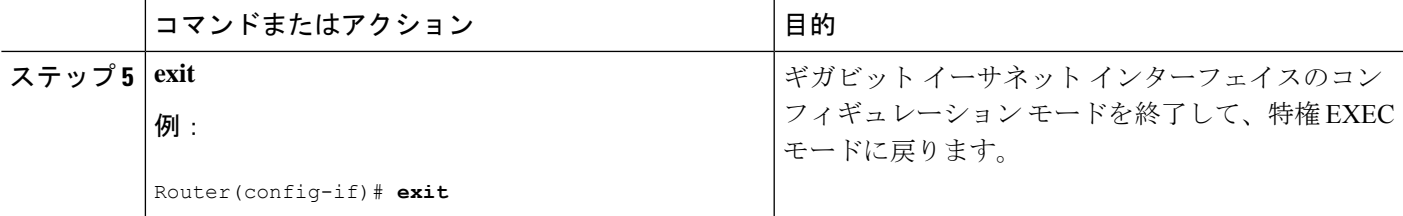

# ループバック インターフェイスの設定

### 始める前に

ループバック インターフェイスは、スタティック IP アドレスのプレースホルダーとして機能 し、デフォルトのルーティング情報を提供します。

ループバック インターフェイスを設定するには、次の手順を実行します。

### 手順の概要

- **1. interface** *type number*
- **2.**  $(\text{Tr} \mathcal{L}^{\circ} \text{Tr} \mathcal{L}^{\circ})$  **ip address** *ip-address mask*
- **3.** (オプション 2) **ipv6 address** *ipv6-address/prefix*
- **4. exit**

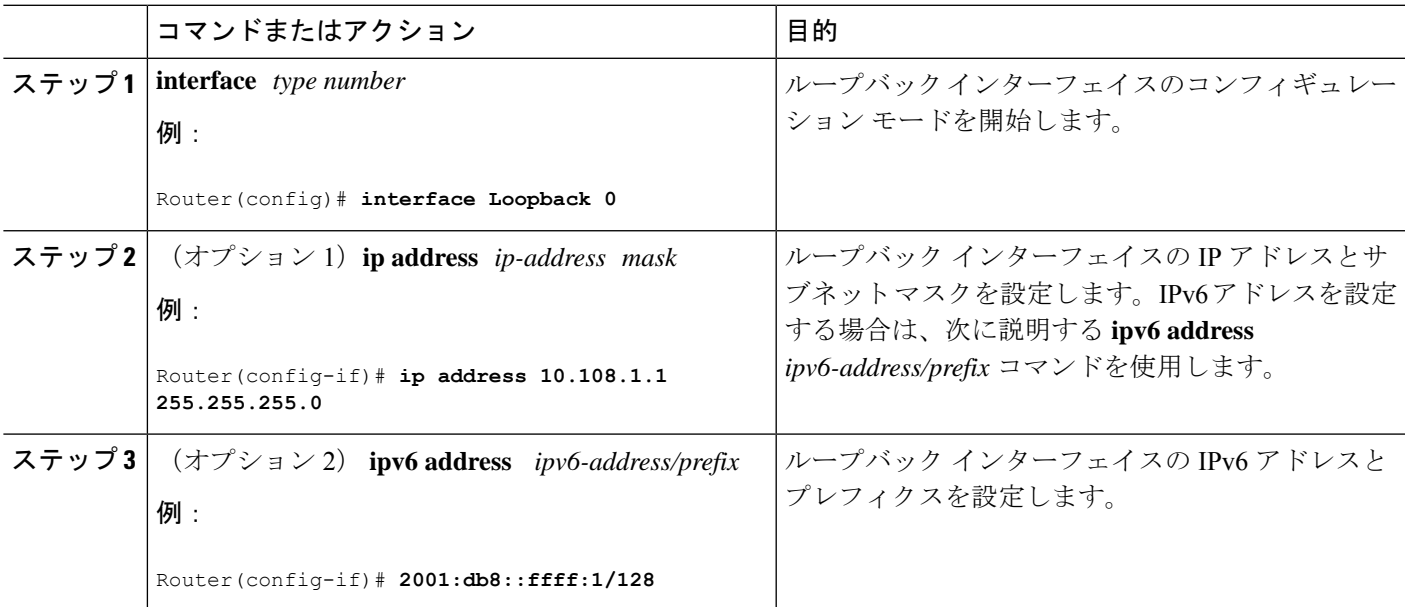

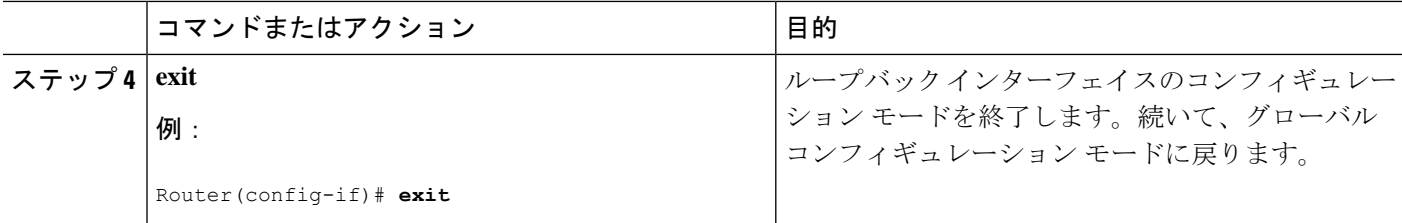

#### 例

### ループバック インターフェイス設定の確認

このコンフィギュレーション例のループバックインターフェイスは、仮想テンプレー ト インターフェイス上の NAT をサポートするために使用されています。この設定例 は、スタティック IP アドレスとして機能する IP アドレス 192.0.2.0/24 のギガビット イーサネットインターフェイス上に設定されるループバックインターフェイスを示し ています。ループバックインターフェイスは、ネゴシエートされたIPアドレスを持つ virtual-template1 に紐付けられます。

```
!
interface loopback 0
ip address 192.0.2.0 255.255.255.0 (static IP address)
ip nat outside
!
interface Virtual-Template1
ip unnumbered loopback0
no ip directed-broadcast
ip nat outside
```
**show interface loopback**コマンドを入力します。次の例のような出力が表示されます。

```
Router# show interface loopback 0
Loopback0 is up, line protocol is up
 Hardware is Loopback
  Internet address is 203.0.113.1/24
  MTU 1514 bytes, BW 8000000 Kbit, DLY 5000 usec,
    reliability 255/255, txload 1/255, rxload 1/255
  Encapsulation LOOPBACK, loopback not set
  Last input never, output never, output hang never
  Last clearing of "show interface" counters never
  Queueing strategy: fifo
  Output queue 0/0, 0 drops; input queue 0/75, 0 drops
  5 minute input rate 0 bits/sec, 0 packets/sec
  5 minute output rate 0 bits/sec, 0 packets/sec
     0 packets input, 0 bytes, 0 no buffer
     Received 0 broadcasts, 0 runts, 0 giants, 0 throttles
     0 input errors, 0 CRC, 0 frame, 0 overrun, 0 ignored, 0 abort
     0 packets output, 0 bytes, 0 underruns
     0 output errors, 0 collisions, 0 interface resets
     0 output buffer failures, 0 output buffers swapped out
```
または、次の例に示すように、**ping** コマンドを使用してループバックインターフェイ スを確認します。

Router# **ping 192.0.2.0** Type escape sequence to abort.

Sending 5, 100-byte ICMP Echos to 192.0.2.0, timeout is 2 seconds: !!!!! Success rate is 100 percent  $(5/5)$ , round-trip min/avg/max =  $1/2/4$  ms

### **MAC** フィルタのハードウェア制限

ここでは、Cisco 4000 シリーズ ISR でサポートされている仮想 MAC アドレスの数と分布につ いて説明します。仮想 MAC アドレスフィルタは、次のインターフェイスでサポートされてい ます。

- GigabitEthernet インターフェイスの MAC フィルタ
- TenGigabitEthernet インターフェイスの MAC フィルタ

### **GigabitEthernet** インターフェイスの **MAC** アドレスフィルタ

このデバイスは、32のMACアドレスフィルタのセットをサポートしています。これらのフィ ルタは、4 つの GE ポートで使用できます。4 つの GE ポートのそれぞれが、プライマリ MAC アドレス (BIA) 用に1つのエントリを予約します。残りの28のMACフィルタは、HotStandby Router Protocol (HSRP) などの機能に使用できます。

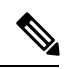

(注)

各ポートは、使用可能な機能フィルタをいくつでも使用できます。1つのポートで最大28の機 能フィルタを使用できます。4 つの GE ポートのすべてが均等にフィルタを使用する場合、各 ポートは最大 7 つのフィルタを持つことができます。

### **TenGigabitEthernet** インターフェイスの **MAC** アドレスフィルタ

このデバイスは、32のMACアドレスフィルタのセットをサポートしています。これらのフィ ルタは、2 つの 10GE ポートで使用できます。10GE ポートのそれぞれが、プライマリ MAC ア ドレス(BIA)用に 1 つのエントリを予約します。残りの 30 の MAC フィルタは、HSRP など の機能に使用できます。

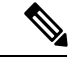

各ポートは、使用可能な機能フィルタをいくつでも使用できます。1つのポートで最大30の機 能フィルタを使用できます。両方の GE ポートが均等にフィルタを使用する場合、各ポートは 最大 15 のフィルタを持つことができます。 (注)

### **MAC** フィルタの配布

次の表に、Cisco 4000 シリーズ ISR の MAC フィルタの配布を示します。

### 表 **<sup>1</sup> : Cisco 4461 ISR** の **MAC** フィルタの配布

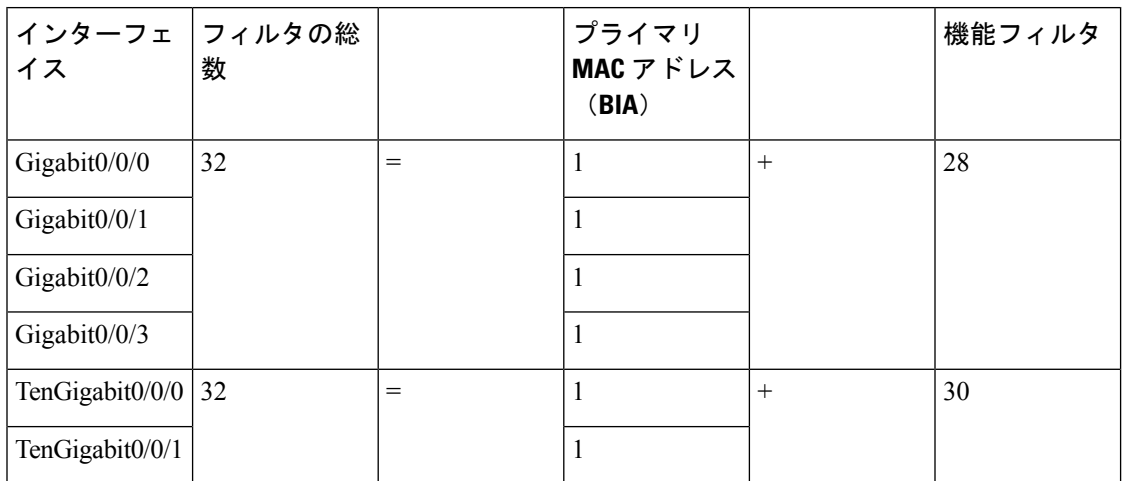

表 **2 : Cisco 4451** および **4431 ISR** ギガビット イーサネット インターフェイスの **MAC** フィルタの配布

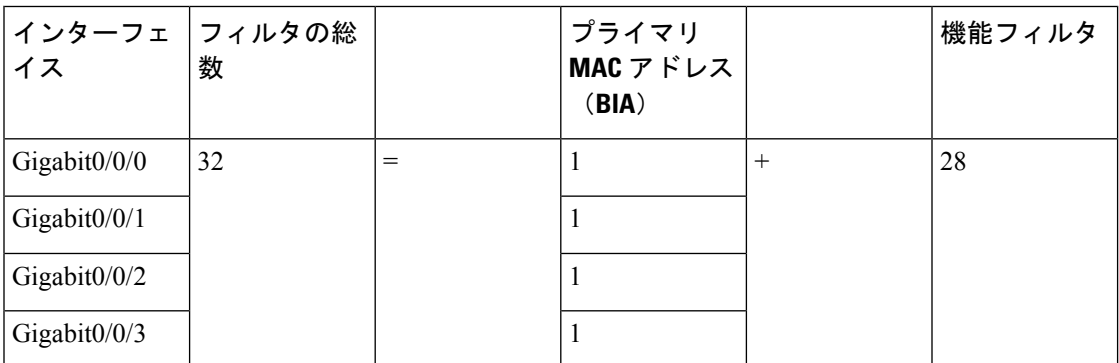

表 **3 : Cisco 4351** および **4331 ISR** の **MAC** フィルタの配布

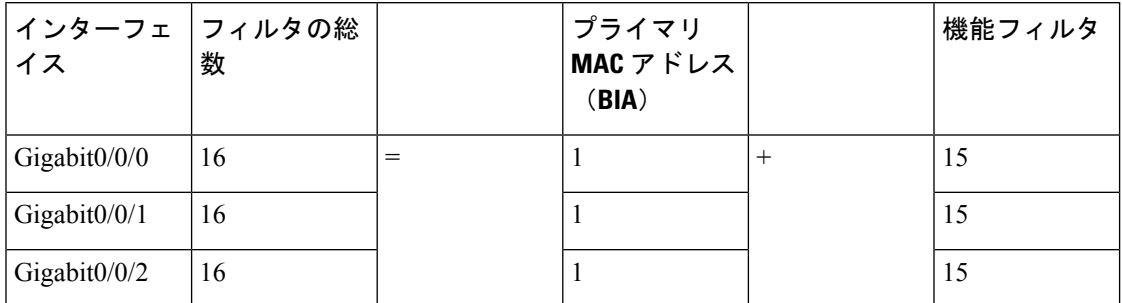

表 **<sup>4</sup> : Cisco 4321** および **4221 ISR** の **MAC** フィルタの配布

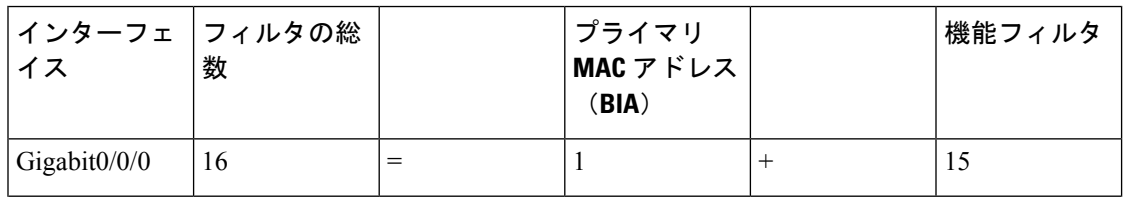

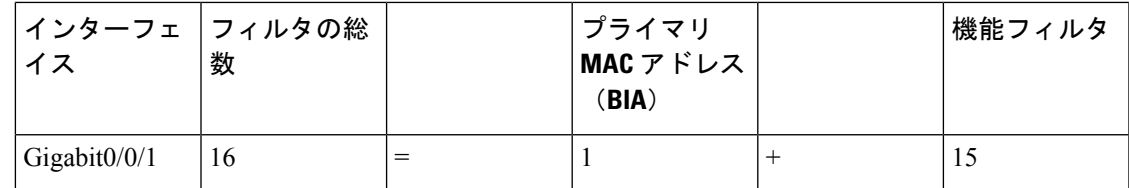

## モジュール インターフェイスの設定

サービスモジュールの設定の詳細については、『Cisco SM-1T3/E3 Service Module [Configuration](http://www.cisco.com/c/en/us/td/docs/routers/access/interfaces/sm/software/configuration/guide/configt3e3.html) [Guide](http://www.cisco.com/c/en/us/td/docs/routers/access/interfaces/sm/software/configuration/guide/configt3e3.html)』の「Service Module Management」の項の「Service Modules」を参照してください。

### **Cisco Discovery Protocol** の有効化

ルータでは、Cisco Discovery Protocol (CDP) がデフォルトで有効に設定されています。

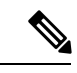

Cisco アグリゲーション サービス ルータまたは Cisco CSR 1000v では、CDP はデフォルトでイ ネーブルに設定されていません。 (注)

CDP の使用法の詳細については、『Cisco Discovery Protocol [Configuration](http://www.cisco.com/c/en/us/td/docs/ios-xml/ios/cdp/configuration/xe-3s/cdp-xe-3s-book/nm-cdp-discover-xe.html) Guide, Cisco IOS XE [Release](http://www.cisco.com/c/en/us/td/docs/ios-xml/ios/cdp/configuration/xe-3s/cdp-xe-3s-book/nm-cdp-discover-xe.html) 3S』を参照してください。

# コマンドライン アクセスの設定

ルータへのアクセスを制御するパラメータを設定するには、次の手順を実行します。

- **1. line** [**aux | console | tty | vty**] *line-number*
- **2. password** *password*
- **3. login**
- **4. exec-timeout** *minutes* [*seconds*]
- **5. exit**
- **6. line** [**aux | console | tty | vty**] *line-number*
- **7. password** *password*
- **8. login**
- **9. end**

I

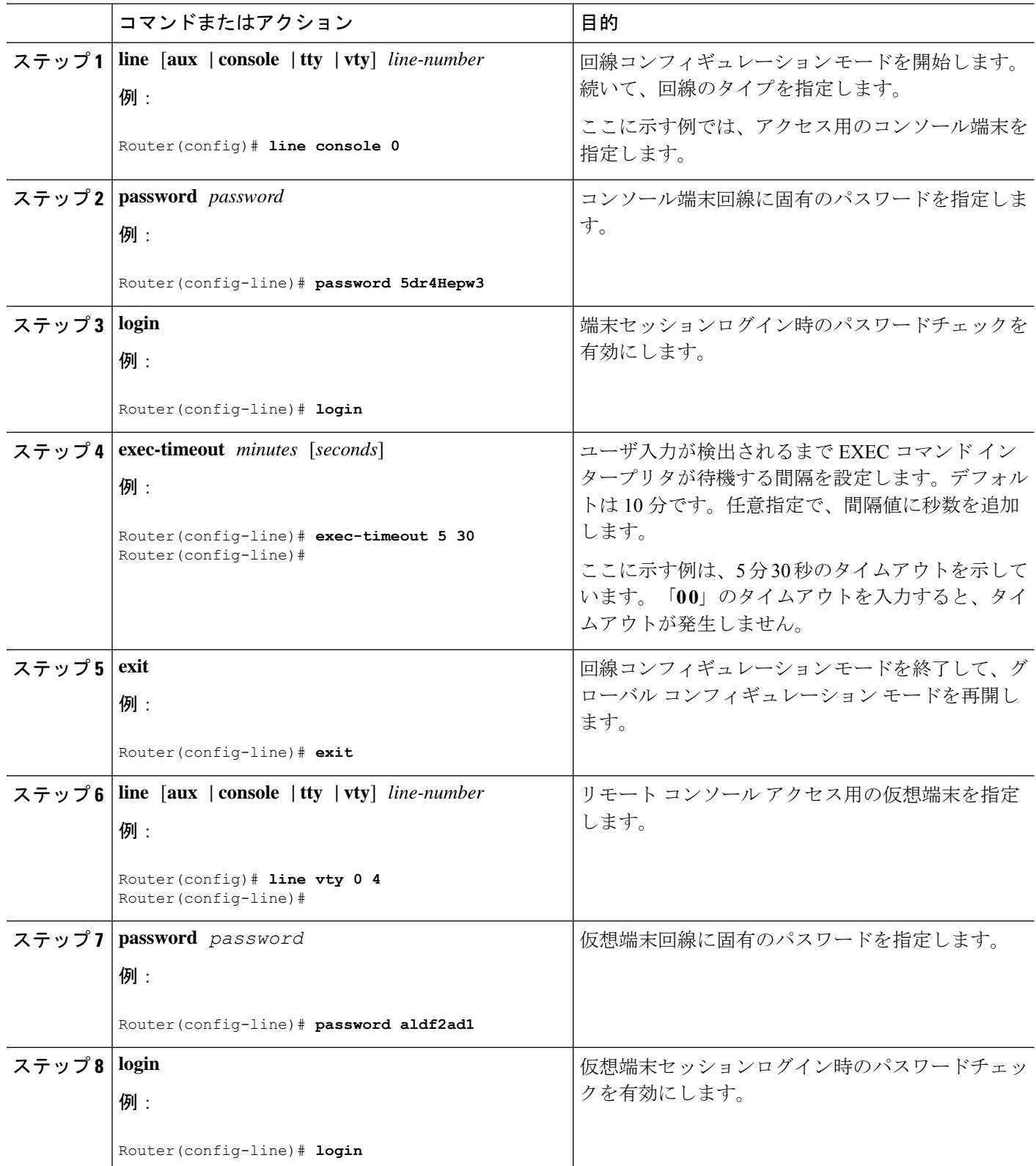

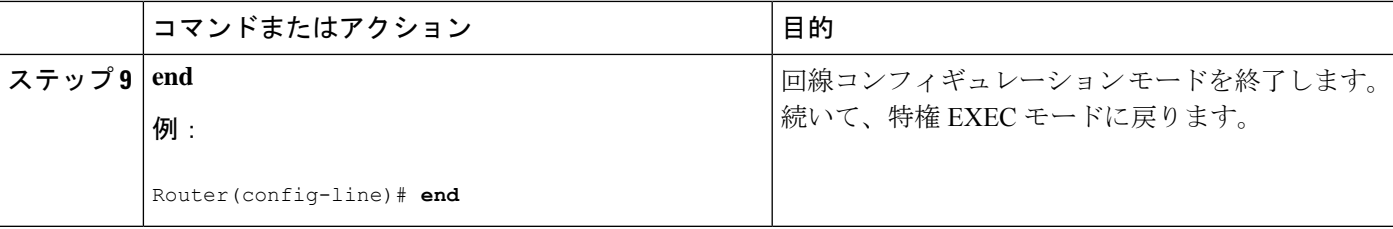

#### 例

次の設定は、コマンドライン アクセス コマンドを示します。

**default** と示されているコマンドは、入力する必要はありません。これらのコマンド は、**show running-config** コマンドの使用時に、生成されたコンフィギュレーション ファイルに自動的に示されます。

```
!
line console 0
exec-timeout 10 0
password 4youreyesonly
login
transport input none (default)
stopbits 1 (default)
line vty 0 4
password secret
login
!
```
### スタティック ルートの設定

スタティック ルートは、ネットワークを介した固定ルーティング パスを提供します。これら は、ルータ上で手動で設定されます。ネットワークトポロジが変更された場合には、スタティッ ク ルートを新しいルートに更新する必要があります。スタティック ルートは、ルーティング プロトコルによって再配信される場合を除き、プライベート ルートです。

スタティック ルートを設定するには、次の手順を実行します。

- **1.** (オプション 1) **ip route** *prefix mask* {*ip-address* | *interface-type interface-number* [*ip-address*]}
- **2.** (オプション 2) **ipv6 route** *prefix/mask* {*ipv6-address* | *interface-type interface-number* [*ipv6-address*]}
- **3. end**

#### 手順の詳細

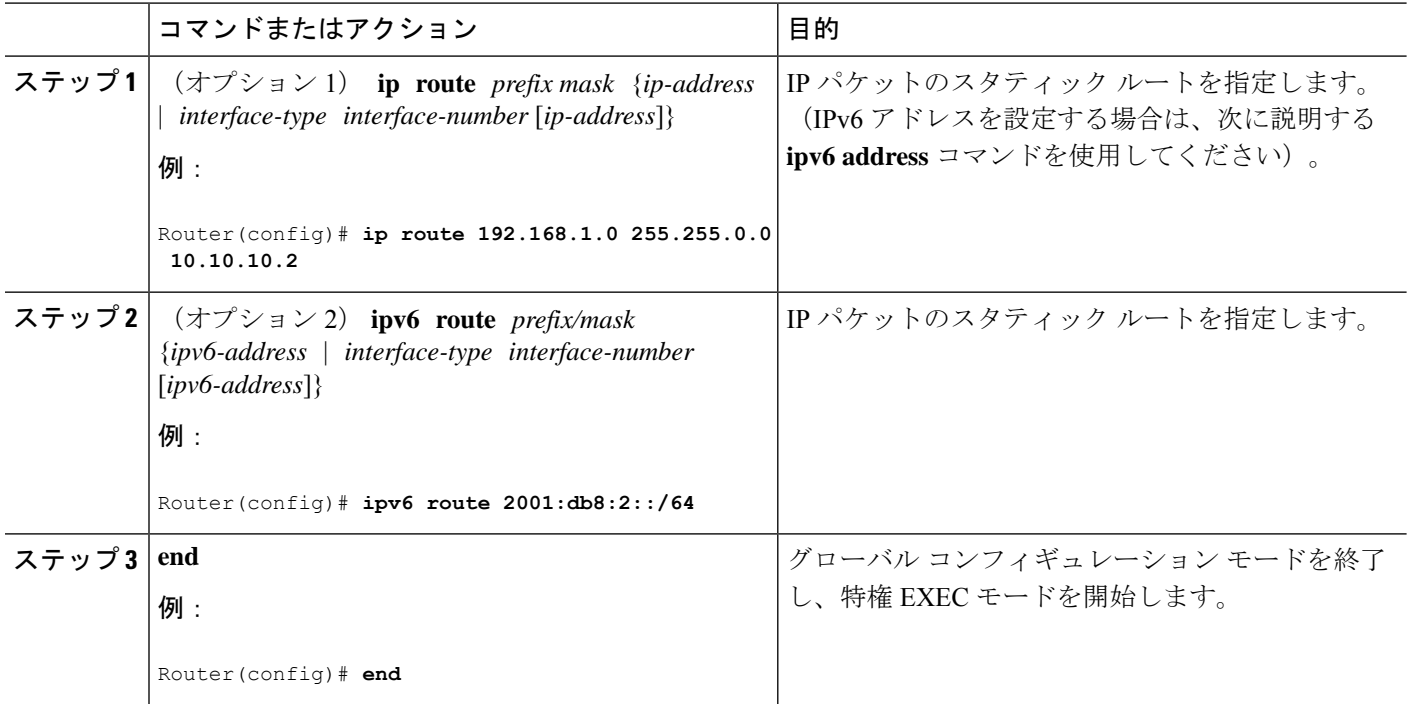

### 例

### 設定の確認

次の設定例は、宛先 IP アドレスが 192.168.1.0、サブネット マスクが 255.255.255.0 の すべての IP パケットを、IP アドレス 10.10.10.2 の他の装置に対して、ギガビット イン ターフェイス上からスタティックルートで送信します。具体的には、パケットが設定 済みの PVC に送信されます。

**default** と示されているコマンドは、入力する必要はありません。このコマンドは、 **running-config** コマンドの使用時に、生成されたコンフィギュレーション ファイルに 自動的に示されます。

```
!
ip classless (default)
ip route 192.168.1.0 255.255.255.0
```
スタティック ルートが正しく設定されていることを確認するには、**show ip route** コマ ンド(または **show ipv6 route** コマンド)を入力し、文字 S で示されるスタティック ルートを見つけます。

IPv4 アドレスを使用する場合は、次のような確認用の出力が表示されます。

```
Router# show ip route
```

```
Codes: C - connected, S - static, R - RIP, M - mobile, B - BGP
      D - EIGRP, EX - EIGRP external, O - OSPF, IA - OSPF inter area
      N1 - OSPF NSSA external type 1, N2 - OSPF NSSA external type 2
```

```
E1 - OSPF external type 1, E2 - OSPF external type 2
       i - IS-IS, su - IS-IS summary, L1 - IS-IS level-1, L2 - IS-IS level-2
      ia - IS-IS inter area, * - candidate default, U - per-user static route
      o - ODR, P - periodic downloaded static route
Gateway of last resort is not set
    10.10.10.2/24 is subnetted, 1 subnets
C 10.10.10.2 is directly connected, Loopback0
S* 0.0.0.0/0 is directly connected, FastEthernet0
IPv6 アドレスを使用する場合は、次のような確認用の出力が表示されます。
Router# show ipv6 route
IPv6 Routing Table - default - 5 entries
Codes: C - Connected, L - Local, S - Static, U - Per-user Static route
      B - BGP, R - RIP, H - NHRP, I1 - ISIS L1
      I2 - ISIS L2, IA - ISIS interarea, IS - ISIS summary, D - EIGRP
      EX - EIGRP external, ND - ND Default, NDp - ND Prefix, DCE -
Destination
      NDr - Redirect, O - OSPF Intra, OI - OSPF Inter, OE1 - OSPF ext 1
      OE2 - OSPF ext 2, ON1 - OSPF NSSA ext 1, ON2 - OSPF NSSA ext 2
      ls - LISP site, ld - LISP dyn-EID, a - Application
C 2001:DB8:3::/64 [0/0]
      via GigabitEthernet0/0/2, directly connected
S 2001:DB8:2::/64 [1/0]
      via 2001:DB8:3::1
```
## ダイナミック ルートの設定

ダイナミックルーティングでは、ネットワークトラフィックまたはトポロジに基づいて、ネッ トワーク プロトコルがパスを自動調整します。ダイナミック ルーティングの変更は、ネット ワーク上の他のルータにも反映されます。

ルータは、ルーティング情報プロトコル(RIP)またはEnhanced Interior GatewayRoutingProtocol (EIGRP)などの IP ルーティング プロトコルを使用して、ルートを動的に学習できます。

- Routing Information Protocol の設定 (13ページ)
- Enhanced Interior Gateway Routing Protocol の設定 (16ページ)

### **Routing Information Protocol** の設定

ルータの RIP を設定するには、次の手順を実行します。

- **1. router rip**
- **2. version** {**1** | **2**}
- **3. network** *ip-address*
- **4. no auto-summary**

**5. end**

### 手順の詳細

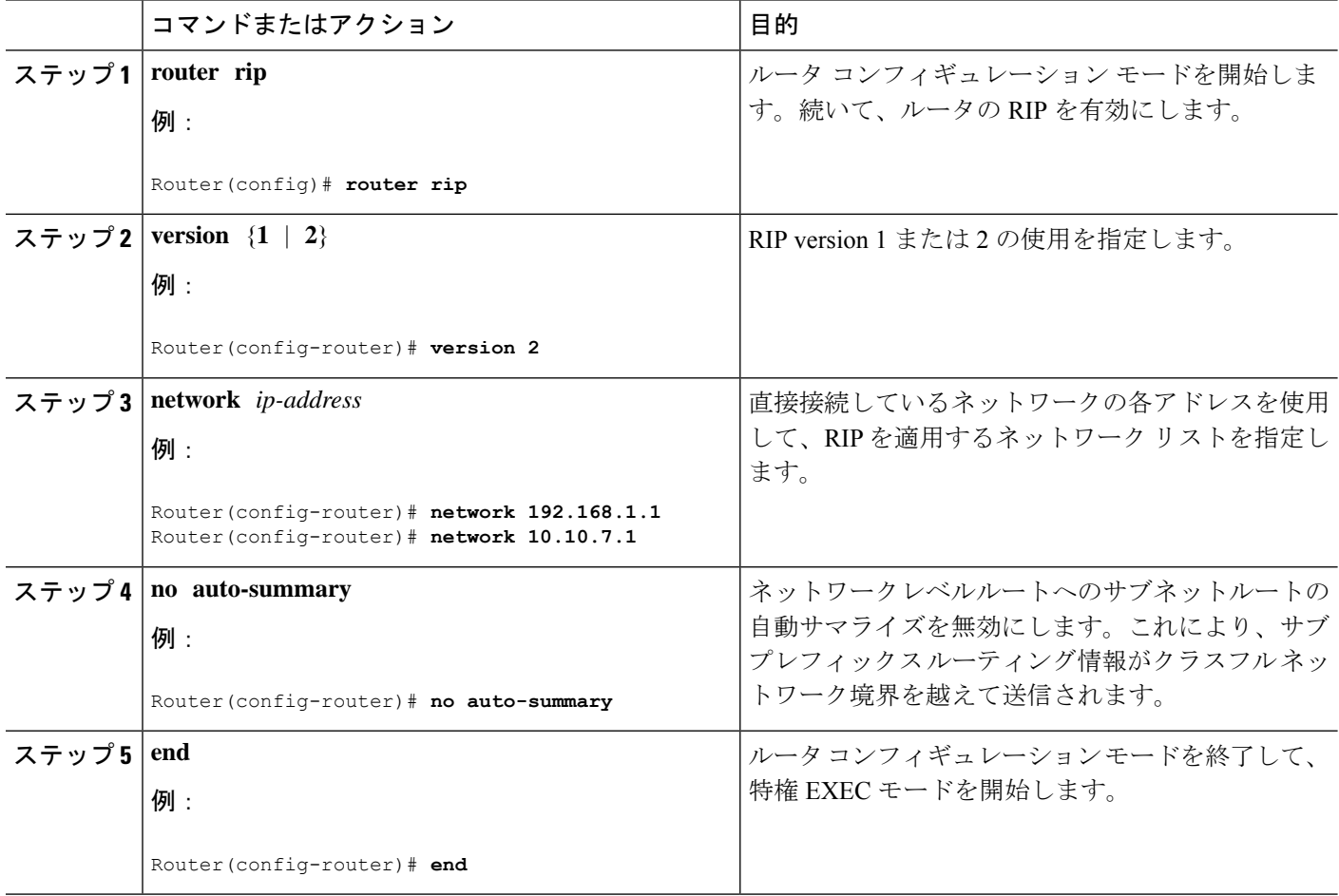

### 例

### 設定の確認

次の設定例は、IP ネットワーク 10.0.0.0 および 192.168.1.0 でイネーブルにされる RIP version 2 を示します。この設定を表示するには、特権 EXEC モードで **show running-config** コマンドを使用します。

```
!
Router# show running-config
Building configuration...
Current configuration : 1616 bytes
!
! Last configuration change at 03:17:14 EST Thu Sep 6 2012
!
version 15.3
service timestamps debug datetime msec
```

```
service timestamps log datetime msec
no platform punt-keepalive disable-kernel-core
!
hostname Router
!
boot-start-marker
boot-end-marker
!
!
vrf definition Mgmt-intf
 !
 address-family ipv4
 exit-address-family
 !
 address-family ipv6
 exit-address-family
!
enable password cisco
!
no aaa new-model
!
transport-map type console consolehandler
banner wait ^C
Waiting for IOS vty line
^\wedge\text{C}banner diagnostic ^C
Welcome to diag mode
\mathrel{\wedge} \mathrel{\mathop{\mathsf{C}}}!
clock timezone EST -4 0
!
!
ip domain name cisco.com
ip name-server vrf Mgmt-intf 203.0.113.1
ip name-server vrf Mgmt-intf 203.0.113.129
!
ipv6 multicast rpf use-bgp
!
!
multilink bundle-name authenticated
!
redundancy
mode none
!
ip ftp source-interface GigabitEthernet0
ip tftp source-interface GigabitEthernet0
!
!
interface GigabitEthernet0/0/0
no ip address
negotiation auto
!
interface GigabitEthernet0/0/1
no ip address
negotiation auto
!
interface GigabitEthernet0/0/2
no ip address
 negotiation auto
!
interface GigabitEthernet0/0/3
```

```
no ip address
negotiation auto
!
interface GigabitEthernet0
vrf forwarding Mgmt-intf
ip address 172.18.77.212 255.255.255.240
negotiation auto
!
ip forward-protocol nd
!
no ip http server
no ip http secure-server
ip route vrf Mgmt-intf 0.0.0.0 0.0.0.0 172.18.77.209
!
control-plane
!
!
line con 0
stopbits 1
line aux 0
stopbits 1
line vty 0 4
password cisco
login
!
transport type console 0 input consolehandler
!
ntp server vrf Mgmt-intf 10.81.254.131
!
end
RIP が正しく設定されていることを確認するには、show ip route コマンドを入力し、
文字 R で示される RIP ルートを見つけます。次の例のような出力が表示されます。
Router# show ip route
```

```
Codes: C - connected, S - static, R - RIP, M - mobile, B - BGP
       D - EIGRP, EX - EIGRP external, O - OSPF, IA - OSPF inter area
      N1 - OSPF NSSA external type 1, N2 - OSPF NSSA external type 2
      E1 - OSPF external type 1, E2 - OSPF external type 2
       i - IS-IS, su - IS-IS summary, L1 - IS-IS level-1, L2 - IS-IS level-2
       ia - IS-IS inter area, * - candidate default, U - per-user static route
       o - ODR, P - periodic downloaded static route
Gateway of last resort is not set
```

```
10.0.0.0/24 is subnetted, 1 subnets
C 10.108.1.0 is directly connected, Loopback0
R 10.0.0.0/8 [120/1] via 10.2.2.1, 00:00:02, Ethernet0/0/0
```
### **Enhanced Interior Gateway Routing Protocol** の設定

拡張インテリア ゲートウェイ ルーティング プロトコル(EIGRP)を設定するには、次の手順 を実行します。

- **1. router eigrp** *as-number*
- **2. network** *ip-address*
- **3. end**

#### 手順の詳細

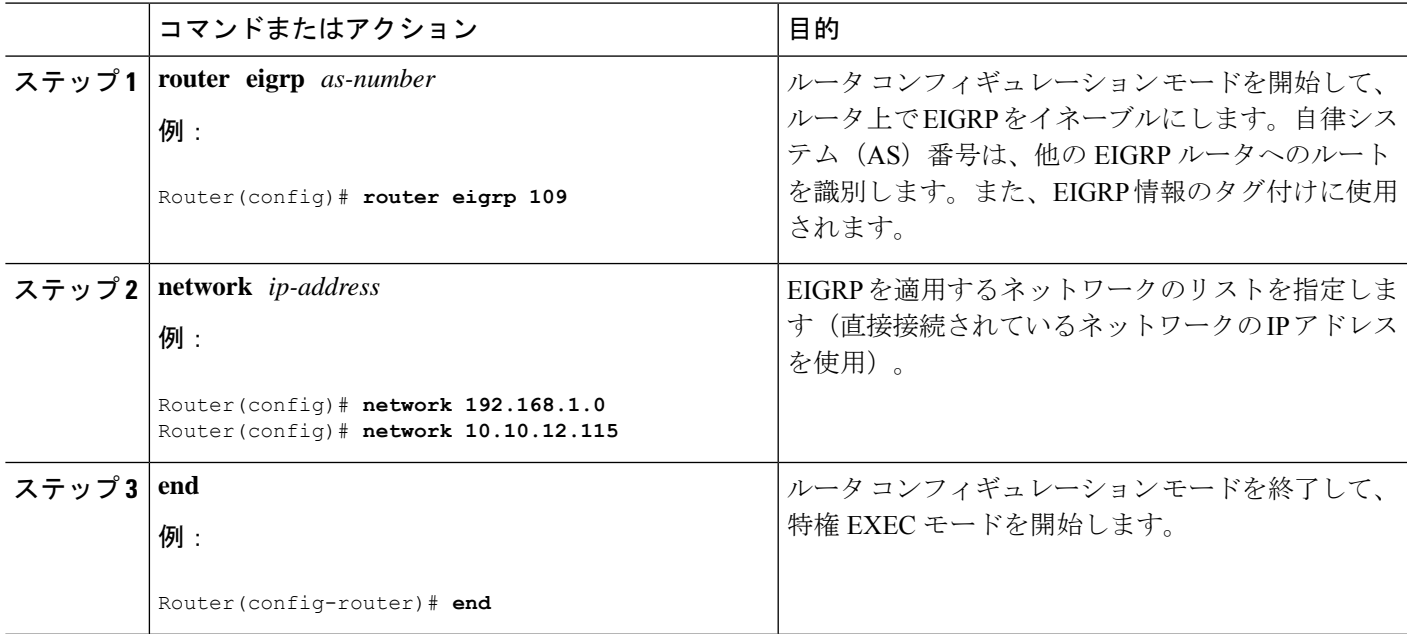

### 例

.

### 設定の確認

次の設定例は、IP ネットワーク 192.168.1.0 および 10.10.12.115 でイネーブルにされる EIGRP ルーティング プロトコルを示します。EIGRP の自律システム番号として、109 が割り当てられています。この設定を表示するには、**show running-config** コマンドを 使用します。

Router# **show running-config**

```
.
.
!
router eigrp 109
network 192.168.1.0
 network 10.10.12.115
!
.
.
.
```
IP EIGRP が正しく設定されたかどうかを確認するには、**show ip route** コマンドを入力 し、文字Dで示されるEIGRPルートを探します。次のような確認用の出力が表示され ます。

```
Router# show ip route
Codes: C - connected, S - static, R - RIP, M - mobile, B - BGP
       D - EIGRP, EX - EIGRP external, O - OSPF, IA - OSPF inter area
      N1 - OSPF NSSA external type 1, N2 - OSPF NSSA external type 2
      E1 - OSPF external type 1, E2 - OSPF external type 2
       i - IS-IS, su - IS-IS summary, L1 - IS-IS level-1, L2 - IS-IS level-2
```
ia - IS-IS inter area, \* - candidate default, U - per-user static route o - ODR, P - periodic downloaded static route Gateway of last resort is not set 10.0.0.0/24 is subnetted, 1 subnets C 10.108.1.0 is directly connected, Loopback0 D 10.0.0.0/8 [90/409600] via 10.2.2.1, 00:00:02, Ethernet0/0

翻訳について

このドキュメントは、米国シスコ発行ドキュメントの参考和訳です。リンク情報につきましては 、日本語版掲載時点で、英語版にアップデートがあり、リンク先のページが移動/変更されている 場合がありますことをご了承ください。あくまでも参考和訳となりますので、正式な内容につい ては米国サイトのドキュメントを参照ください。